## **LP MICVI Traitement de la donnée**

## • **TP1 – Manipulation de mots de 4 bits**

## • **Objectifs :**

- Savoir traiter par des macros VBA des manipulations simples de mots de 4 bits dans une feuille de calculs.
- **Matériel utilisé :**
- Fichier 'TP1-mot-binaire-etudiant.ods' à utiliser. Exécution de la macro exemple 'Complémenter A'
- Les mots A (cellules A2 à D2), et B (cellules A5 à D5) sont en jaune et vert. Le mot R est en bleu (cellules A8 à D8).

**Complèter le fichier** 'TP1-mot-binaire-etudiant.ods' **avec les différentes macros suivantes qui seront appelées par des boutons (ne pas oublier de complèter les macros DefMots et Testbinaire)**

- $R = A$  or B.
- $R = A$  and B.
- $R = A x$ or B.
- Décalage circulaire à droite du mot A Exemple avant appel de la macro A= (0001) après appel de la macro A =(1000).
- Décalage circulaire à gauche du mot A Exemple avant appel de la macro A= (0001) après appel de la macro A ='0010)
- Incrémentation du mot A (A=A plus 1) Quand A > 15, A prend la valeur 0- Exemple avant appel de la macro A= (0010) – après appel de la macro A =0011.
- Décrémentation du mot A (A=A moins 1) Quand A <0, A prend la valeur 0- Exemple avant appel de la macro A= 0001 – après appel de la macro A =0000.
- $R = A$  plus B.
- R =A moins B.

**Remarque :** les étapes d'incrémentation, de décrémentation d'addition et de soustraction, nécessitent de convertir le mot de 4 bits en une valeur entière comprise entre 0 et 15, puis de faire l'opération en base 10, et de convertir l'entier ainsi modifié en un mot de 4 bits. Quand l'entier modifié est égal à 16 (ou -1), on le modifie à 0 (15).

Le fichier est à rendre sur Moodle à la fin de la journée.

IUTA Lille – Dép. GMP – Licence Pro MICVI –Traitement de la donnée - Séance 1 manipulation de mots - 2021-22 page 1

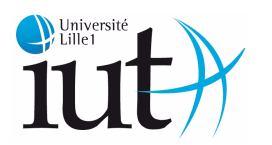

**Département Génie Mécanique et Productique**

## **LP MICVI Traitement de la donnée**

• **TP2 – analyse statistique de données numériques - détection d'alarmes – calcul de variations temporelles.**

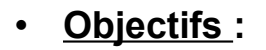

- Savoir traiter par des macros VBA des données horodatées dans une feuille de calculs.
- **Matériel utilisé :**
- Fichier 'TP2-mesures-etudiant.ods' à utiliser. -
- Les cellules A2 à A99 contiennent les instants d'acquisition de données réelles mesurées en B2-B99. Attention, toutes les cellules de la colonne A ne sont pas forcément remplies.
- Les bornes min et max de l'intervalle de conformité des mesures sont précisées respectivement en D1 et D2.

•

•

**Complèter le fichier** 'TP2-mesures-etudiant.ods' **avec les différentes macros suivantes qui seront appelées par des boutons**

**Bouton 1 :** Ecriture en cellule F1 du nombre de mesures comprises dans l'intervalle de conformité.

**Bouton 2 :** Ecriture en cellule F2 la moyenne des mesures comprises dans l'intervalle de conformité.

**Bouton 3 :** Ecriture en cellules F3 et H3 la valeur et le temps d'acquisition du max des mesures comprises dans l'intervalle de conformité.

**Bouton 4 :** Ecriture en cellules F4 et H4 la valeur et temps d'acquisition du min des mesures comprises dans l'intervalle de conformité.

**Bouton 5 :** Ecriture en cellules F5 et H5 la valeur et temps d'acquisition de la valeur mediane des mesures comprises dans l'intervalle de conformité.

**Bouton 6 :** Ecriture en cellule F6 l'écart-type des mesures comprises dans l'intervalle de conformité.

**Bouton 7 :** Ecriture en cellule F7 le gradient max entre deux mesures consécutives et comprises dans l'intervalle de conformité. Supposons que x(1) et x(7) sont deux mesures consécutives et comprises dans l'intervalle de conformité. Le gradient = x(7)-x(1)/(7-1).

**Bouton 8 :** Ecriture en cellule F8 du nombre de fois où le gradient est compris dans l'intervalle de conformité du gradient.

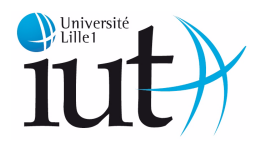

**Département Génie Mécanique et Productique**